# <span id="page-0-0"></span>Math 541 - Numerical Analysis Lecture Notes – MatLab Programming

#### Joseph M. Mahaffy,  $\langle$ imahaffy@mail.sdsu.edu $\rangle$

Department of Mathematics and Statistics Dynamical Systems Group Computational Sciences Research Center San Diego State University San Diego, CA 92182-7720

<http://jmahaffy.sdsu.edu>

Spring 2018

# Outline

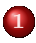

1 [Golden Ratio and MatLab](#page-2-0)

- [MatLab Basics](#page-4-0)
- **•** [MatLab Script](#page-6-0)
- **O** [MatLab Function](#page-7-0)

2 [Fibonacci Numbers](#page-9-0) [MatLab Fibonacci](#page-11-0) **•** [Fibonacci and Golden Ratio](#page-15-0)

#### 3 [Collatz Problem](#page-16-0)

4 [MatLab Programming and Series](#page-19-0) [Exponential Function,](#page-22-0)  $e^x$ [Graph of](#page-25-0)  $e^x$ 

**•** [Bessel Functions](#page-28-0)

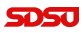

[MatLab Basics](#page-4-0) [MatLab Script](#page-6-0) [MatLab Function](#page-7-0)

# <span id="page-2-0"></span>Golden Rectangle

Since ancient times, the Golden Rectangle has been believed to be aesthetically pleasing, where the **large rectangle**  $(\phi \times 1)$  composed of a unit square and smaller rectangle is *similar* to the adjacent smaller rectangle  $(1 \times (\phi - 1))$ 

The Golden Rectangle is shown below

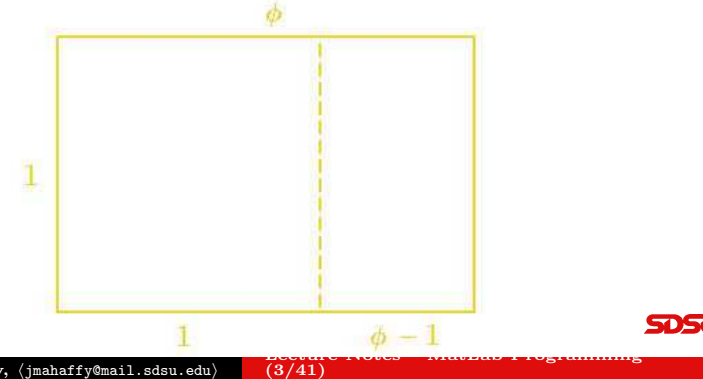

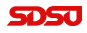

Joseph M. Mahaffy, (jmahaffy@mail.sdsu.edu)

#### [Golden Ratio and MatLab](#page-2-0) [Fibonacci Numbers](#page-9-0)

[Collatz Problem](#page-16-0) [MatLab Programming and Series](#page-19-0)

[MatLab Basics](#page-4-0) [MatLab Script](#page-6-0) [MatLab Function](#page-7-0)

#### Golden Ratio

The Golden Ratio satisfies

$$
\frac{1}{\phi} = \frac{\phi - 1}{1}
$$

It follows that  $\phi$  satisfies

$$
\phi^2 - \phi - 1 = 0,
$$

which by the quadratic equation gives

$$
\phi = \frac{1 \pm \sqrt{5}}{2}
$$

Since only the positive root makes sense

$$
\phi = \frac{1+\sqrt{5}}{2}
$$

 $\frac{L}{2(441)}$ 

Joseph M. Mahaffy, (jmahaffy@mail.sdsu.edu)

[MatLab Basics](#page-4-0) [MatLab Script](#page-6-0) [MatLab Function](#page-7-0)

#### <span id="page-4-0"></span>Golden Ratio and MatLab

MatLab: We explore MatLab commands

Numbers in MatLab:

 $phi = (1 + sqrt(5)) / 2$ 

- Default is 4 places after decimal
- Obtain 16 digits (**MatLab** standard) with format long or double(phi)
- Obtain 50 digits with vpa(phi,50)
- The polynomial is  $x^2 x 1$ , which is solved by  $p = [1 -1 -1]$  $r = \text{roots}(p)$

#### • Symbolic package to solve quadratic:

syms x  $r = solve(1/x == x-1)$ 

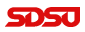

[MatLab Basics](#page-4-0) [MatLab Script](#page-6-0) [MatLab Function](#page-7-0)

# Basic MatLab – Function and Graph

MatLab: Define a basic function and study

- Create an *anonymous function* 
	- $f = (0(x) 1, (x-(x-1)))$
- $\bullet$  Create a simple plot of the function: ezplot (f, 0, 4) Note the plot selects a default reasonable range
- Find the zero of a function phi =  $fzero(f, 1)$
- Add this point to the graph hold on plot(phi,0,'o')
- Use the fsolve routine from the Optimization package  $fsolve(\theta(x) f(x), 1)$

[MatLab Basics](#page-4-0) [MatLab Script](#page-6-0) [MatLab Function](#page-7-0)

#### <span id="page-6-0"></span>MatLab Script for Graph

Create MatLab Scripts to make graphs (modify old ones)

```
1 % GOLDRECT Plot the golden rectangle
  2
  3 phi = (1 + \sqrt{5})/2;4 x = [0 \text{ phi phi } 0 0];5 \quad y = [0 \ 0 \ 1 \ 1 \ 0];6 u = [1 1];7 \quad v = [0 \ 1];8 plot(x, y, 'b', u, v, 'b--')
  9 text(phi/2, 1.05,'$\phi$','interpreter','latex')
 10 text((1+phi)/2, -0.05, '$\phi - ...
           1$','interpreter','latex')
 11 text(-0.05,0.5,'1')
 12 text(0.5,-0.05,'1')
 13 axis equal
 14 axis off
 15 set(gcf,'color','white')
Joseph M. Mahaffy, \langle j \rangle mahaffy@mail.sdsu.edu\rangle (7/41)
                                    Lecture Notes – Material Programming — (7/41)
```
[MatLab Basics](#page-4-0) [MatLab Script](#page-6-0) [MatLab Function](#page-7-0)

#### <span id="page-7-0"></span>MatLab Function

The Golden fraction is a continued fraction of the form:

$$
\phi = 1 + \frac{1}{1 + \frac{1}{1 + \frac{1}{1 + \frac{1}{1 + \dotsb}}}}
$$

- Create a **MatLab Function** that produce this continued fraction to n terms
- $\bullet$  Display the continued fraction to *n* terms
- Compute the fractional value, then show the decimal value of this
- $\bullet$  Find the error of truncating after *n* terms

#### [Golden Ratio and MatLab](#page-2-0)

[Fibonacci Numbers](#page-9-0) [Collatz Problem](#page-16-0) [MatLab Programming and Series](#page-19-0)

[MatLab Basics](#page-4-0) [MatLab Script](#page-6-0) [MatLab Function](#page-7-0)

**TOSU** 

#### MatLab Function

```
1 function goldfract(n)
2 %GOLDFRACT Golden ratio continued fraction
3 % GOLDFRACT(n) displays n terms
4 p = '1;
5 for k = 1:n6 p = \lceil \frac{1}{1} + \frac{1}{\lceil \frac{p}{p} \rceil} \rceil7 end
8 p
9 \text{ p } = 1; \text{ q } = 1;10 for k = 1:n11 s = p;
12 p = p + q;13 q = S;14 end
15 p = sprintf('%d/%d', p, q)
16 format long; p = eval(p)17 format short; err = (1 + sqrt(5))/2 - p18 end
                                   Lecture Notes – MatLab Programming — (9/41)
```
Joseph M. Mahaffy,  $\langle jmahaffy@mail.sdsu.edu\rangle$ 

[MatLab Fibonacci](#page-11-0) [Fibonacci and Golden Ratio](#page-15-0)

#### <span id="page-9-0"></span>Fibonacci Numbers

Fibonacci Numbers appear often in [Nature](http://jwilson.coe.uga.edu/emat6680/parveen/fib_nature.htm) (hyperlink), petals of flowers, organization of pine cones and sunflowers, branching trees and bones, shell spirals, reproduction, etc.

Leonardo Fibonacci originally posed the following:

A man put a pair of rabbits in a place surrounded on all sides by a wall. How many pairs of rabbits can be produced from that pair in a year if it is supposed that every month each pair begets a new pair which from the second month on becomes productive?

Malthusian growth, where immediate fertility is assumed, gives the difference equation

$$
P_{n+1} = (1+r)P_n,
$$

which is easily solved, given an initial population,  $P_0$ 

Joseph M. Mahaffy,  $\langle jmahaffy@mail.sdsu.edu\rangle$  $\frac{1}{2}$  (10/41)

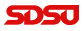

[MatLab Fibonacci](#page-11-0) [Fibonacci and Golden Ratio](#page-15-0)

#### Fibonacci Numbers

Fibonacci's problem introduces a delay for maturation, complicating the problem

If  $f_n$  denotes the number of pairs of rabbits after n months, then the number of pairs is the number at the beginning plus the number of births or the difference equation becomes:

$$
f_n = f_{n-1} + f_{n-2}
$$

with initial conditions,  $f_0 = 1$  and  $f_1 = 1$ , so

$$
f_2 = f_1 + f_0 = 1 + 1 = 2
$$

and

$$
f_3 = f_2 + f_1 = 2 + 1 = 3, \qquad f_4 = f_3 + f_2 = 3 + 2 = 5
$$

#### <span id="page-11-0"></span>Fibonacci Program

We assume that we start with **one pair** of rabbits  $(f_0 = 1)$ They don't reproduce the first month, so there is still one pair  $(f_1 = 1)$ 

We write a MatLab program for the **Fibonacci sequence** 

```
1 function f = fibonacci(n)2 %FIBONACCI: Fibonacci sequence
3 \text{ } 8 \text{ } f = \text{FIBONACCI}(n) generates the first n ...
       Fibonacci numbers
4 f = zeros(n, 1); \frac{1}{2} (n x 1) matrix of zeros
5 f(1) = 1;6 f(2) = 2;7 for k = 3:n8 f(k) = f(k-1) + f(k-2);
9 end
10 end
```
[MatLab Fibonacci](#page-11-0) [Fibonacci and Golden Ratio](#page-15-0)

# Fibonacci vs Malthusian Growth

```
Fibonacci asked how many pairs of rabbits after 12 months, so
invoking the program:
fibonacci(12)
shows the sequence
1 2 3 5 8 13 21 34 55 89 144 233
```
Malthusian growth doubles every month, so MatLab computes with 2.ˆ(1:12) resulting in 2 4 8 16 32 64 128 256 512 1024 2048 4096

It follows that the delay in maturation results in 233 pairs of rabbits at the end of the year, compared to 4096 without the maturation

[MatLab Fibonacci](#page-11-0) [Fibonacci and Golden Ratio](#page-15-0)

#### Fibonacci Program

The program below uses a while loop to determine how long it takes to pass a given number in a Fibonacci sequence

```
1 function f = fibomax(M)2 %FIBONACCI: Fibonacci sequence
3 \div f = FIBOMAX(M) generates the Fibonacci numbers
4 % until just passing a specified integer M
5 \text{ } f(1) = 1;6 f(2) = 2;7 \text{ k} = 2;8 while (f(k) < M)9 f(k+1) = f(k) + f(k-1);
10 k = k + 1;11 end
12 \dot{7} = k - 1; F = f(j);
13 sprintf('Last Fibonacci number before %d is %d ...
       and occurs after %d months', M, F, j)
14 end
```
 $L$ ecture Notes – Matche Programming —  $(14/41)$ 

[MatLab Fibonacci](#page-11-0) [Fibonacci and Golden Ratio](#page-15-0)

#### Fibonacci Program

The previous **MatLab** program, fibomax (4096) shows it takes 18 months to surpass the population of 4096

Specifically, it shows that the  $17^{th}$  Fibonacci number is 2584, while the  $18^{th}$  Fibonacci number is 4181

The Malthusian growth population model (doubling monthly) gave 4096 after 12 months, thus the Fibonacci delayed growth model increases more slowly

The use of **MatLab** while loops is valuable for stopping when a condition is met

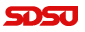

[MatLab Fibonacci](#page-11-0) [Fibonacci and Golden Ratio](#page-15-0)

#### <span id="page-15-0"></span>Fibonacci and Golden Ratio

The **Golden ratio** 
$$
\phi = \frac{1+\sqrt{5}}{2} = 1.618033988749895
$$

Interestingly, the ratio of successive Fibonacci numbers in the limit tends to  $\phi$ 

The program above in MatLab computes the ratio of the first 39 ratios:

 $n = 40$ ;  $f = fibonacci(n)$ :  $f(2:n)$ ./ $f(1:n-1)$ 

The ratios at  $n = 5$ , 10, 20, and 38 are

f(5) <sup>f</sup>(4) = 1.<sup>6</sup> f(10) <sup>f</sup>(9) = 1.<sup>618181818181818</sup> f(20) <sup>f</sup>(19) = 1.<sup>618033998521803</sup> f(38) <sup>f</sup>(37) = 1.<sup>618033988749895</sup>

The last ratio agrees with the Golden ratio to double precision

Joseph M. Mahaffy,  $\langle jmahaffy@mail.sdsu.edu\rangle$  $\frac{L}{16/41}$ 

## <span id="page-16-0"></span>Collatz Problem

The [Collatz Problem](https://en.wikipedia.org/wiki/Collatz_conjecture) (hyperlink) is an unsolved problem in Number Theory

The problem is an easily stated sequence of events

- If  $n = 1$ , stop.
- If n is even, replace it with  $n/2$ .
- If n is odd, replace it with  $3n + 1$ .

Depending on the choice of  $n$ , it is conjectured that this sequence always terminates after a finite number of steps

We won't try to prove this conjecture, but write a program to follow the sequence for any n

It happens that roundoff error creates problems if an element in the sequence exceeds  $2^{53}$ 

# $3n + 1$  Sequence

This problem has an iterative process with conditional statements for deciding what to do

This is readily programmed using **MatLab** if and while statements (See program below)

```
1 function y = f_3nplus1(n)
2 % ``Three n plus 1''.
3 % Study the 3n+1 sequence.
4 \quad V = n;5 while n > 16 if rem(n, 2) ==0 \frac{1}{2} Could use mod(n, 2) ==0
n = n/2; \text{Even numbers}/28 else
9 n = 3*n+1; % Odd numbers *3 + 110 end
11 y = [y n];12 end
13 end
                               Lecture Notes – Material Programming — (18/41)
```
Joseph M. Mahaffy,  $\langle jmahaffy@mail.sdsu.edu\rangle$ 

# $3n + 1$  Sequence

Implementation of the previous program produces a sequence ending in 1

f 3nplus1(7) yields: 7 22 11 34 17 52 26 13 40 20 10 5 16 8 4 2 1 f 3nplus1(17) yields: 17 52 26 13 40 20 10 5 16 8 4 2 1

This program quickly computes the sequence

Other programs could be written to study large sets of numbers to try to see patterns

The Lecture Note page provides a GUI program from the text for more elaborate **MatLab** code of this problem

[Bessel Functions](#page-28-0)

#### <span id="page-19-0"></span>The Number e

The Maclaurin series gives  $e = \sum_{n=1}^{\infty}$  $j=0$ 1 j!

```
1 function eapprox = ecomp(N)2 %Approximation to e with N terms
3 eapprox = 1;
4 term = 1; tic
5 for i^{\dagger} = 1:N6 term = term./ii;7 eapprox = eapprox + term;
8 end
9 + 0C10 end
```
Executing the program ecomp(10) yields  $e \approx 2.718281801146385$ , while  $e = 2.718281828459046$ 

Joseph M. Mahaffy,  $\langle$  jmahaffy@mail.sdsu.edu $\rangle$  $\frac{1}{20/41}$ 

[Bessel Functions](#page-28-0)

# The Number e

MatLab has a compact way of writing sums (adding components of a vector)

```
eapprox = sum(1./factorial(0:N))
```
- Computers cannot perform infinite sums, so we must terminate a program
- The program above uses a for loop, and we select the number of terms
- Numerically, we usually want a certain accuracy
- This implies setting a tolerance and running a loop until the error in computation is below a set tolerance
- Below is a program for computing e by truncating the series at a particular tolerance at the last term

[Bessel Functions](#page-28-0)

#### The Number e

```
1 function eapprox = esum(tol)
2 %Approximation to e to a given tolerance
3 eapprox = 1;
4 term = eapprox;
5 n = 1:
6 while (abs(term) > tol)
7 term = term/n; % New term from old/n
8 eapprox = eapprox + term; % Sum adds new term
9 n = n + 1;
10 end
11 end
```
Executing the program esum(1e-4) yields  $e \approx 2.718278769841270$ , while  $e = 2.718281828459046$ 

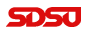

[Exponential Function,](#page-22-0)  $e^x$ [Bessel Functions](#page-28-0)

# <span id="page-22-0"></span>Exponential Function,  $e^x$

The **Maclaurin series** of  $e^x$  satisfies  $e^x = \sum_{n=1}^{\infty}$  $k=0$  $x^k$  $k!$ 

- Can we write a program for an  $x$  that gives  $e^x$  to a certain tolerance?
- The ratio test gives convergence of this series for all  $x$

$$
\frac{|x|^{k+1}}{(k+1)!} \cdot \frac{k!}{|x|^k} = \frac{|x|}{k+1} < 1
$$

- For any fixed x, then k can be taken large enough that the ratio test is satisfied
- $\bullet$  After a large enough k, then for the given x the terms of the series monotonically decrease (in absolute value) toward zero
- Like the previous program, once one term is below the tolerance, then all subsequent terms would be below the tolerance

[Exponential Function,](#page-22-0)  $e^x$ [Bessel Functions](#page-28-0)

# Exponential Function,  $e^x$

```
1 function esumx = exp.sum(x, tol)2 %Approximation to eˆx to a given tolerance
3 esumx = 1;
4 term = 1;
5 \text{ k } = 1;
6 while (max(abs(term)) \geq tol)7 term = term.*x./k; % Recursive formula
8 esumx = esumx + term; % Sum adds new term
9 k = k + 1;10 end
11 end
```
Executing the program  $exp\_sum([-1 \ 0 \ 1 \ 2 \ 4], 1e-4)$ yields 0.3678794 1.0000000 2.7182818 7.3890561 54.5981500 SDSU

Joseph M. Mahaffy,  $\langle jmahaffy@mail.sdsu.edu\rangle$  $\frac{1}{24/41}$ 

[Exponential Function,](#page-22-0)  $e^x$ [Bessel Functions](#page-28-0)

# Exponential Function,  $e^x$

Important Points in the program:

- Recursive formula, where *new term* builds off of *old term*
- Series expansion:

$$
e^{x} = 1 + 1 \cdot x + x \cdot \frac{x}{2} + \frac{x^{2}}{2!} \cdot \frac{x}{3} + \frac{x^{3}}{3!} \cdot \frac{x}{4} + \dots
$$

- $\bullet$  Each iteration through loop adds the **new term** to the sum
- The new terms are compared the user supplied tolerance
- Provided the *new term* is greater than the *tolerance* the sum is increased, otherwise the program terminates
- $\bullet$  This program is set up for **vector** x, so the new terms and the sums are vectors
- Want all *new terms* less than the *tolerance* before exiting program

[Graph of](#page-25-0)  $e^x$ [Bessel Functions](#page-28-0)

# <span id="page-25-0"></span>Graph of Exponential Function,  $e^x$

```
1 function exp_plot(Lx,res,tol)
2 % Create a plot using the exp-sum function
3 + i c4 \, xx = linspace(-Lx, Lx, res); \frac{8}{3} x points of evaluation
5 yy = exp sum(xx,tol); % run exp series program
6 yy1 = \exp\left(xx\right); \frac{1}{2} \frac{1}{2} \frac{1}{2} \frac{1}{2} \frac{1}{2} \frac{1}{2} \frac{1}{2} \frac{1}{2} \frac{1}{2} \frac{1}{2} \frac{1}{2} \frac{1}{2} \frac{1}{2} \frac{1}{2} \frac{1}{2} \frac{1}{2} \frac{1}{2} \frac{1}{2} \frac{1}{2} \frac{1}{2} 
7
8 figure(101) % assign a figure number
9
10 plot(xx, yy, 'r-', 'LineWidth', 1.5); % plot the series
11 hold on % add more graphs
12 plot(xx,yy1,'b--','LineWidth',1.5);% plot eˆx
13 grid; % provide gridlines
```
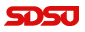

[Graph of](#page-25-0)  $e^x$ [Bessel Functions](#page-28-0)

# Graph of Exponential Function,  $e^x$

```
15 % Set up fonts and labels for the Graph
16 fontlabs = 'Times New Roman';
17 xlabel('$x$','FontSize',16,'FontName',fontlabs, ...
18 'interpreter','latex');
19 ylabel('$eˆx$','FontSize',16,'FontName',fontlabs, ...
20 'interpreter','latex');
21 mytitle = 'Series for $eˆx$';
22 title(mytitle,'FontSize',16,'FontName', ...
23 'Times New Roman','interpreter','latex');
24 set(gca,'FontSize',16);
25
26 %print -depsc exp_qr.eps % Create EPS file ...
      (Figure)
27 end
```
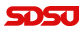

[Graph of](#page-25-0)  $e^x$ [Bessel Functions](#page-28-0)

# Graph of Exponential Function,  $e^x$

Result of the previous program with  $Lx = 2$ ,  $res = 100$ , and  $tol = 1e - 3$  shown below:

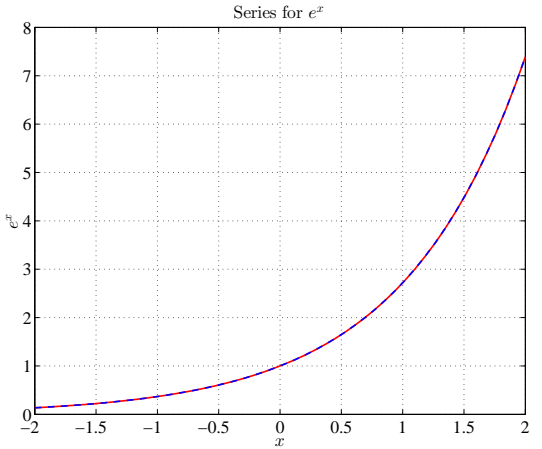

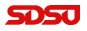

Joseph M. Mahaffy, (jmahaffy@mail.sdsu.edu)

[Bessel Functions](#page-28-0)

#### <span id="page-28-0"></span>Bessel Functions

Bessel's Equation is an important differential equation:

$$
x^{2} \frac{d^{2} y}{dx^{2}} + x \frac{dy}{dx} + (x^{2} - m^{2})y = 0
$$

- This equation appears naturally in applied problems with circular or cylindrical geometry - vibrating drums, aircraft design, ...
- Equation is a regular singular differential equation
- Solved using Method of Frobenius A power series technique
- Series solution,  $m^{th}$  order Bessel function of  $1^{st}$  kind (m an integer) is given by:

$$
J_m(x) = \sum_{n=0}^{\infty} \frac{(-1)^n}{n!(m+n)!} \left(\frac{x}{2}\right)^{2n+m}
$$

[Bessel Functions](#page-28-0)

# Bessel Function,  $J_m(x)$

Figure showing a vibrating membrane, which uses a Bessel function

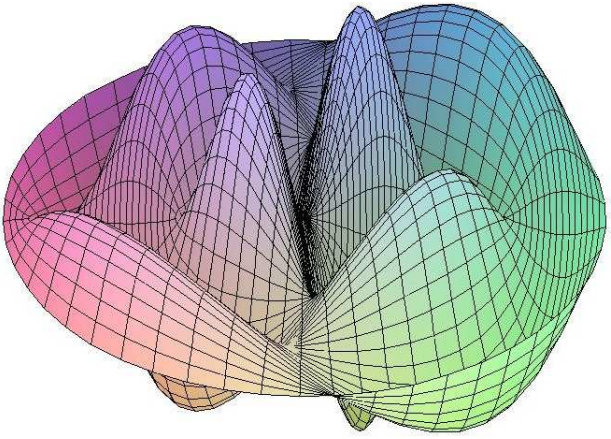

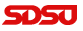

[Bessel Functions](#page-28-0)

# $m<sup>th</sup>$  Order Bessel Function

The  $m^{th}$  Order Bessel Function of  $1^{st}$  Kind satisfies:

$$
J_m(x) = \sum_{n=0}^{\infty} \frac{(-1)^n}{n!(m+n)!} \left(\frac{x}{2}\right)^{2n+m}
$$

- Must find a **recursive relationship**
- Create appropriate stopping criteria with while loop based on a tolerance
- Include a condition to avoid too many steps
- Ratio Test shows this series converges for all  $x$

[Bessel Functions](#page-28-0)

5050

# $m^{th}$  Order Bessel Function

#### Find recursive relation:

$$
J_m(x) = \sum_{n=0}^{\infty} \frac{(-1)^n}{n!(m+n)!} \left(\frac{x}{2}\right)^{2n+m}
$$
  
=  $\frac{1}{m!} \left(\frac{x}{2}\right)^m - \frac{1}{1!(m+1)!} \left(\frac{x}{2}\right)^{(m+2)} + \frac{1}{2!(m+2)!} \left(\frac{x}{2}\right)^{(m+4)} - \dots$   
=  $\frac{1}{m!} \left(\frac{x}{2}\right)^m + \frac{1}{m!} \left(\frac{x}{2}\right)^m \cdot \frac{(-1)}{(m+1)} \left(\frac{x}{2}\right)^2 + \frac{1}{1!(m+1)!} \left(\frac{x}{2}\right)^{(m+2)} \cdot \frac{1}{2(m+2)} \left(\frac{x}{2}\right)^2 + \dots$ 

Thus,

New Term = Old Term. \* 
$$
(-(x/2) . 2/((n+1) * (n+m+1)))
$$

[Bessel Functions](#page-28-0)

Bessel Function,  $J_m(x)$ 

Below is the **MatLab** code for  $J_m(x)$ 

```
1 function tot = bessel(x,m,tol)2 % Approximation to J_m(x) to a given tolerance
3 tot = (x/2) \cdot m/factorial(m);4 term = tot;
5 k = 1:
6 while (max(abs(term)) > tol)7 term = term. *(-(x/2) \cdot \hat{2}/(k*(k+m))));
8 tot = tot + term;
9 k = k + 1;
10 end
11 end
```
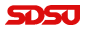

 $L$ ecture Notes – Matlab Programming — (33/41)

[Bessel Functions](#page-28-0)

Bessel Function,  $J_m(x)$ 

Below is the **MatLab** code for  $J_m(x)$  with a maximum number of steps

```
1 function tot = bessel2(x, m, tol, Nmax)2 % Approximation to J_m(x) to a given tolerance
3 % or Nmax terms
4 tot = (x/2) \cdot m/factorial(m);
5 term = tot;
6 k = 1;
7 while ((max(abs(term)) \ge tol) & (k < Nmax))8 term = term. *(-(x/2) \cdot 2/(k*(k+m)));
9 tot = tot + term;
10 k = k + 1;
11 end
12 end
```
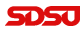

 $\frac{1}{2}$   $\frac{1}{34/41}$ 

[Bessel Functions](#page-28-0)

Graph of  $J_m(x)$ 

Next 2 slides show Bessel plot routine, then a graph

```
1 function bessel_plot(m, Lx, res, tol)
2 % Create a plot using the bessel function
3
  xx = linspace(0, Lx, res); \frac{1}{2} x points of evaluation
5 yy = bessel(xx,m,tol); % run bessel series program
6
7 figure(101) % assign a figure number
8
  plot(xx, yy, 'r-', 'LineWidth', 2.0); % plot the series
10 grid; % provide gridlines
```
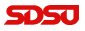

[Bessel Functions](#page-28-0)

# Graph of  $J_m(x)$

```
12 % Set up fonts and labels for the Graph
13 fontlabs = 'Times New Roman';
14 xlabel('$x$','FontSize',16,'FontName',fontlabs, ...
15 'interpreter','latex');
16 vlabel('SJ_m(x): 'FontSize',16, 'FontName',fontlabs,
       ...
17 'interpreter','latex');
18 mytitle = 'Bessel Plot';
19 title(mytitle,'FontSize',16,'FontName', ...
20 'Times New Roman','interpreter','latex');
21 set(gca,'FontSize',16);
22
23 print -depsc bessel_qr.eps % Create EPS file ...
      (Figure)
24 end
```
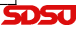

[Bessel Functions](#page-28-0)

# Graph of  $J_2(x)$

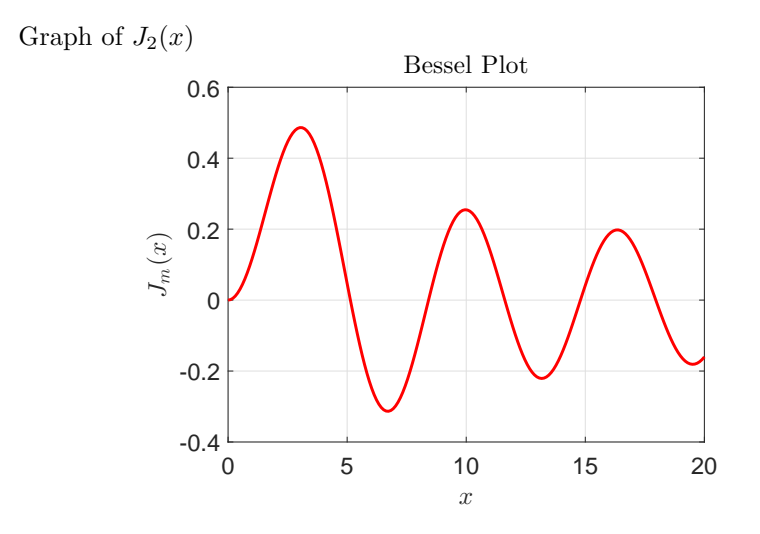

 $(37/41)$ 

**SDSJ** 

[Bessel Functions](#page-28-0)

## Graph of Multiple Bessel Functions

```
1 function bessel2 plot(Lx,res,tol)
2 % Create a plot using the bessel function
3
4 xx = linspace(0, Lx, res); \frac{1}{6} x points of evaluation
5 yy = bessel(xx,0,tol); % run bessel series program
6
7 figure(102) % assign a figure number
8
9 plot(xx,yy,'k-','LineWidth',2.0); % plot the series
10 hold on
11 grid; % provide gridlines
```
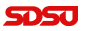

[Bessel Functions](#page-28-0)

#### Graph of Multiple Bessel Functions

```
12 for m = 1:313 if (m == 1)
14 \qquad \qquad lsty = 'b-';
15 elseif (m == 2)
16 1stv = 'r-';17 else
18 \qquad \qquad lsty = 'm-;
19 end
20 yy = bessel(xx, m, tol);
21 plot(xx,yy,lsty,'LineWidth',2.0);
22 end
23 h = legend('$J_0(x)$', '$J_1(x)$', '$J_2(x)$', ...
      ! \sin 3(x) \sin 5,...
24 'Location','northeast');
25 set(h,'Interpreter','latex')
```
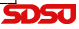

[Bessel Functions](#page-28-0)

# Graph of Multiple Bessel Functions

```
27 % Set up fonts and labels for the Graph
28 fontlabs = 'Times New Roman';
29 xlabel('$x$','FontSize',16,'FontName',fontlabs, ...
30 'interpreter','latex');
31 ylabel('5J_m(x)5','FontSize',16,'FontName',fontlabs,
       ...
32 'interpreter','latex');
33 mytitle = 'Bessel Plot';
34 title(mytitle,'FontSize',16,'FontName', ...
35 'Times New Roman','interpreter','latex');
36 set(gca,'FontSize',16);
37
38 print -depsc bessel2 gr.eps % Create EPS file ...
       (Figure)
39 end
```
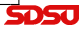

[Bessel Functions](#page-28-0)

<span id="page-40-0"></span>Graph of Multiple Bessel Functions

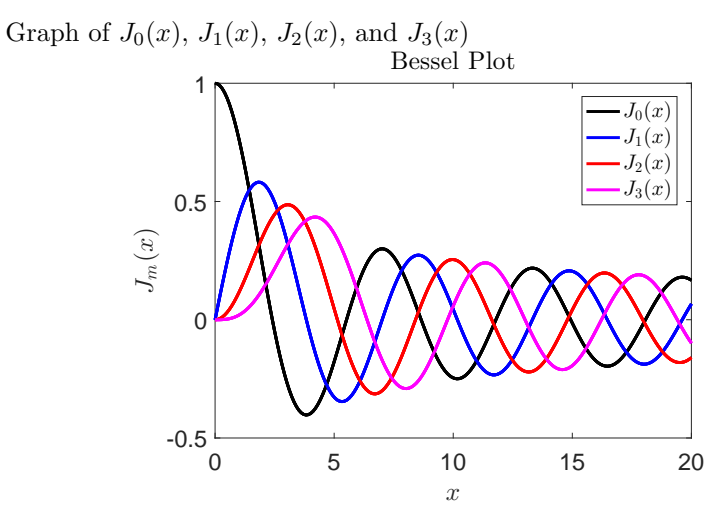

ا رکان ک

Joseph M. Mahaffy, (jmahaffy@mail.sdsu.edu)